Utbildningsmaterial 2024 - Maconomy Framtaget av Sundbom & Partners AB [www.sundbompartners.se](http://www.sundbompartners.se/)

# Redovisning

Detta material finns även att ladda ner på [www.sundbompartners.se](http://www.sundbompartners.se/)

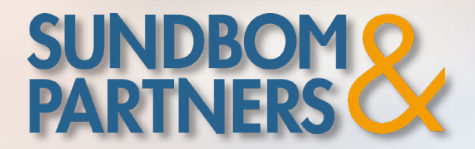

[www.sundbompartners.se](http://www.sundbompartners.se/)

# Översikt Maconomy

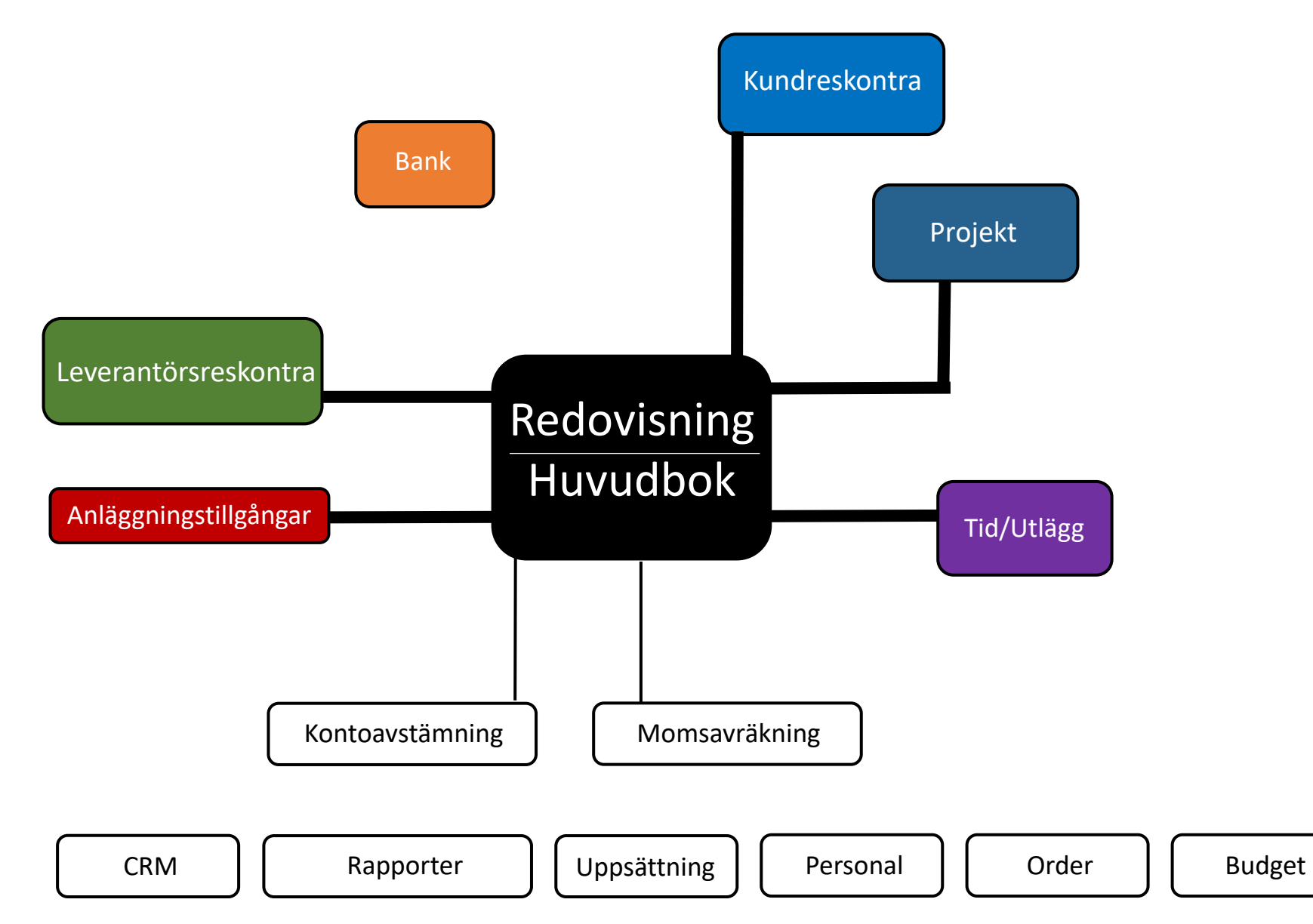

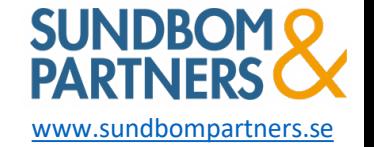

# Översikt Maconomy

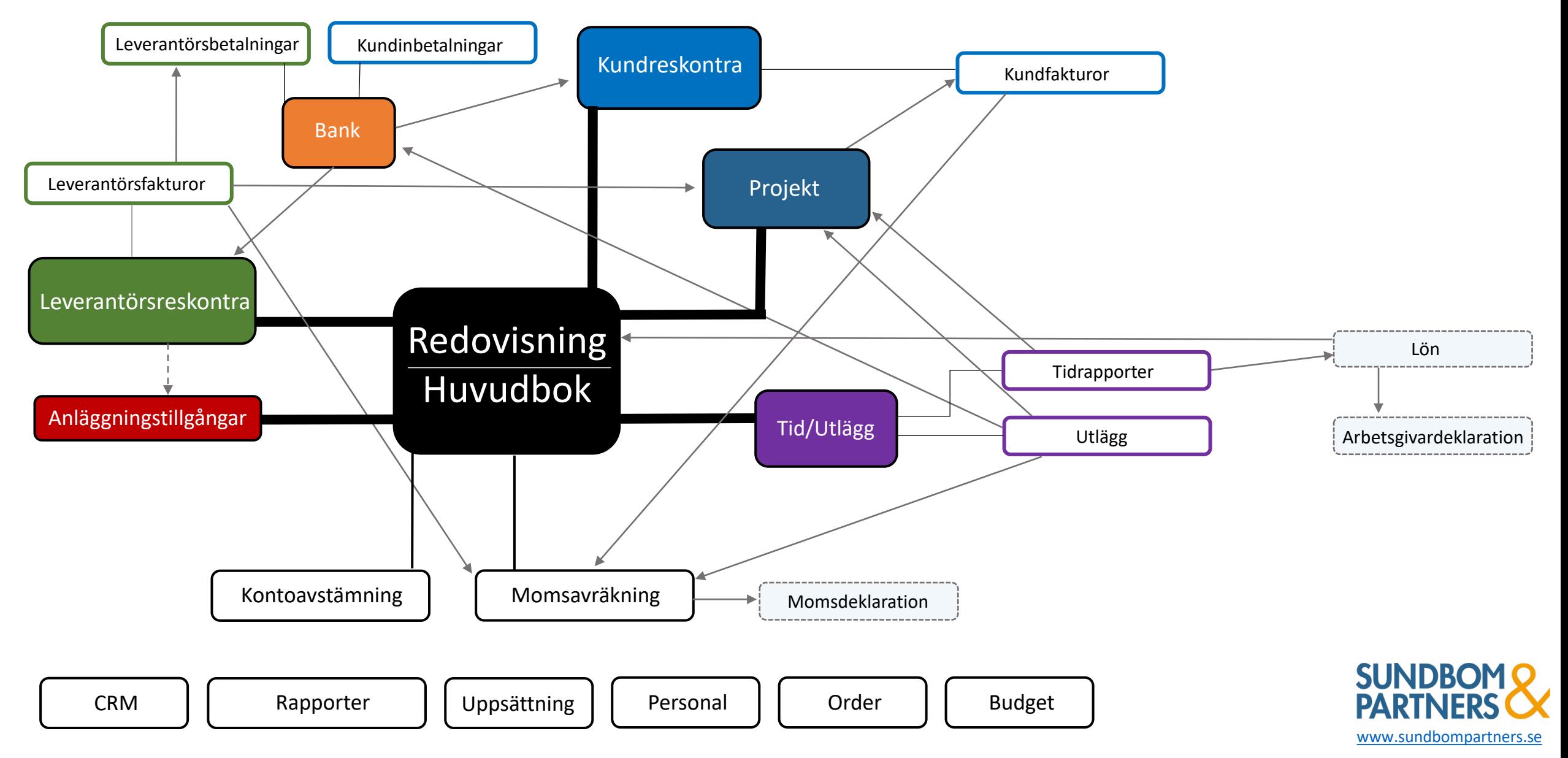

# Maconomy WSC

### Arbetsflöde

- Finns flera arbetsytor under varje arbetsflöde, består av fönster som grupperats kring just det flödet.
- Uppsatt för din roll och det du har behörighet till.

- Filterlistor finns på olika nivåer
- Stödfunktioner (dolda paneler)
- Länkar (relaterad arbetsyta el. rapport)

#### Arbetsytor Nivå 1

- Flera öppna samtidigt och även två likadana
- Lätt att skifta mellan

#### **Sektioner** Nivå 2

- Övre delen -> Informationsfönster (fält grupperade i öar)
- Nedre delen -> Panel med tabeller (registrerar och ändrar data)

Flikar Nivå 3 - Varje sektion har egna flikar

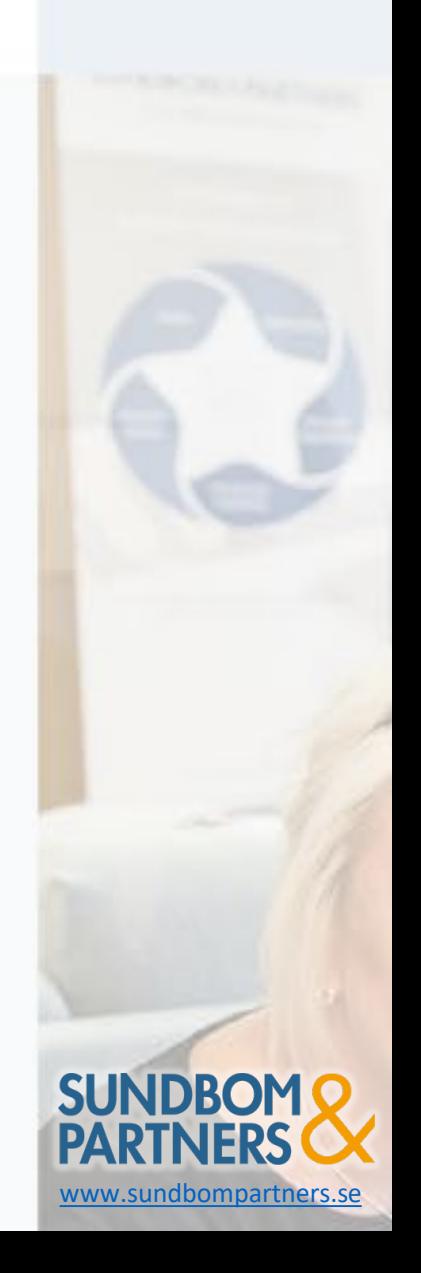

# Menyn 1. Menyn 1. Menyn

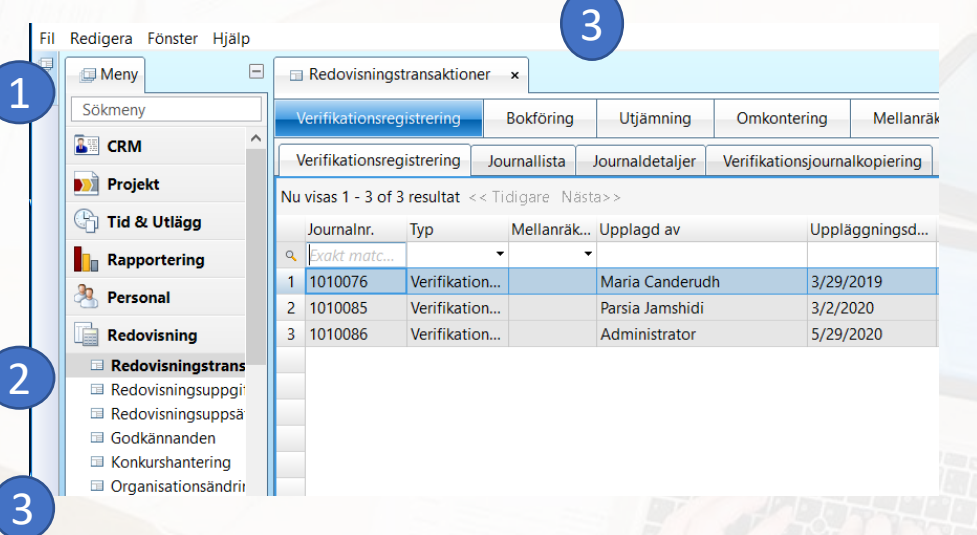

#### Redovisningsuppgit Redovisningsuppsä<sup>®</sup> Godkännanden Konkurshantering Organisationsändrir

3

- Går att dölja
- Söka arbetsyta
- Arbetsflöden uppsatt för din roll och som du har behörighet till

#### 2. Arbetsflöde

- Består av fönster som grupperats kring just de t arbetsflödet
- Valbara arbetsytor

#### 3. Arbetsyta

- Arbetsytan öppnas genom et t dubbelklick
- Öppet flera samtidigt (bra om man arbetar med ex. fler a projekt samtidigt)
- Lätt att skifta mellan

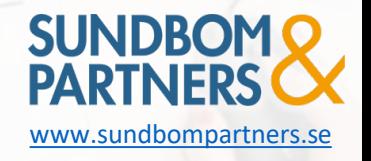

### Arbetsyta

- 1. Nivå 1 -> **Arbetsyta**
- 2. Nivå 2 -> **Sektioner**
- 3. Nivå 3 -> **Flikar**
- 4. Övre delen i en sektion -> **Informationsfönster**
- 5. Den nedre delen -> Panel med **tabell**
- **6. Filterlistor** på olika nivåer för att underlätta sökningar

5

2

1

**7. Minimerade paneler** ligger stödfunktioner, titta efter

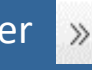

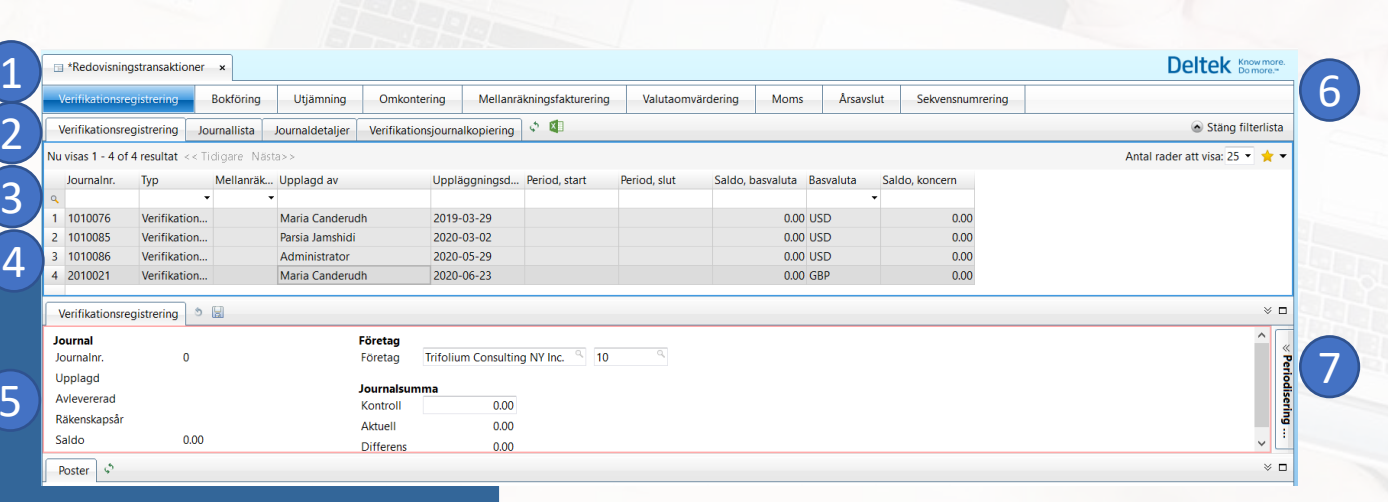

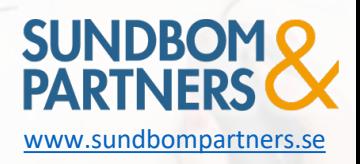

## Redovisning

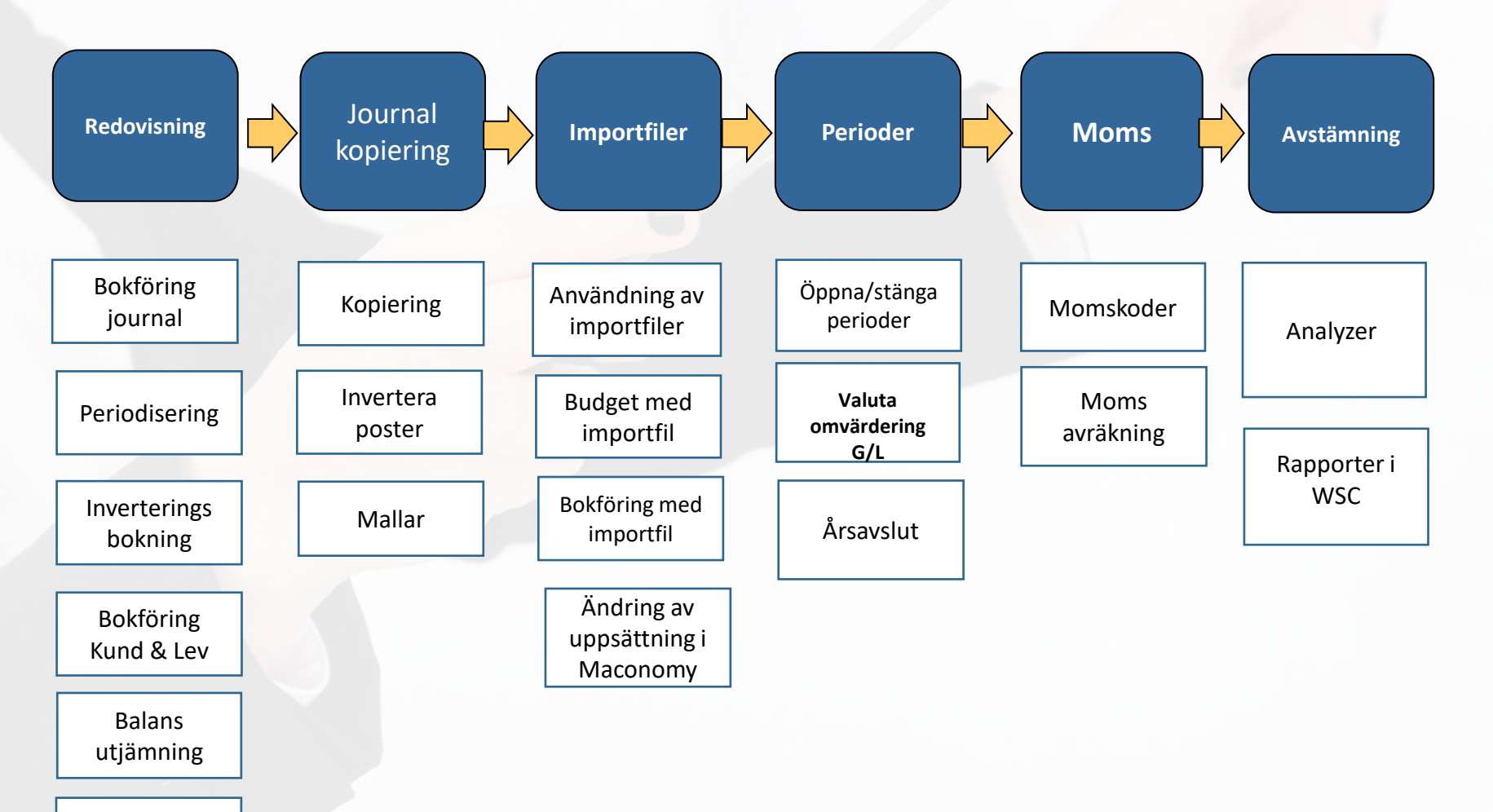

Tips Kontouppsättning

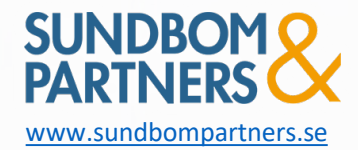

# Redovisning >Bokföring Journal

- Under verifikationsregistrering sker bokföring av alla manuella redovisningstransaktioner
- Maconomy är uppsatt i journalserier
	- Varje journal kan innehålla flera verifikationer

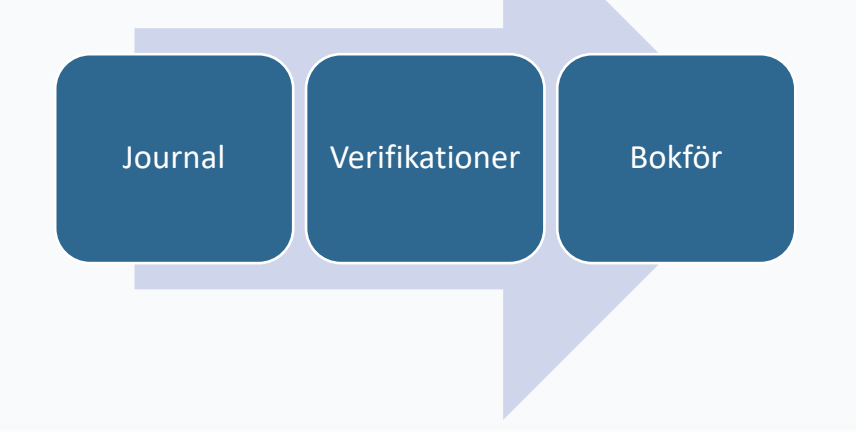

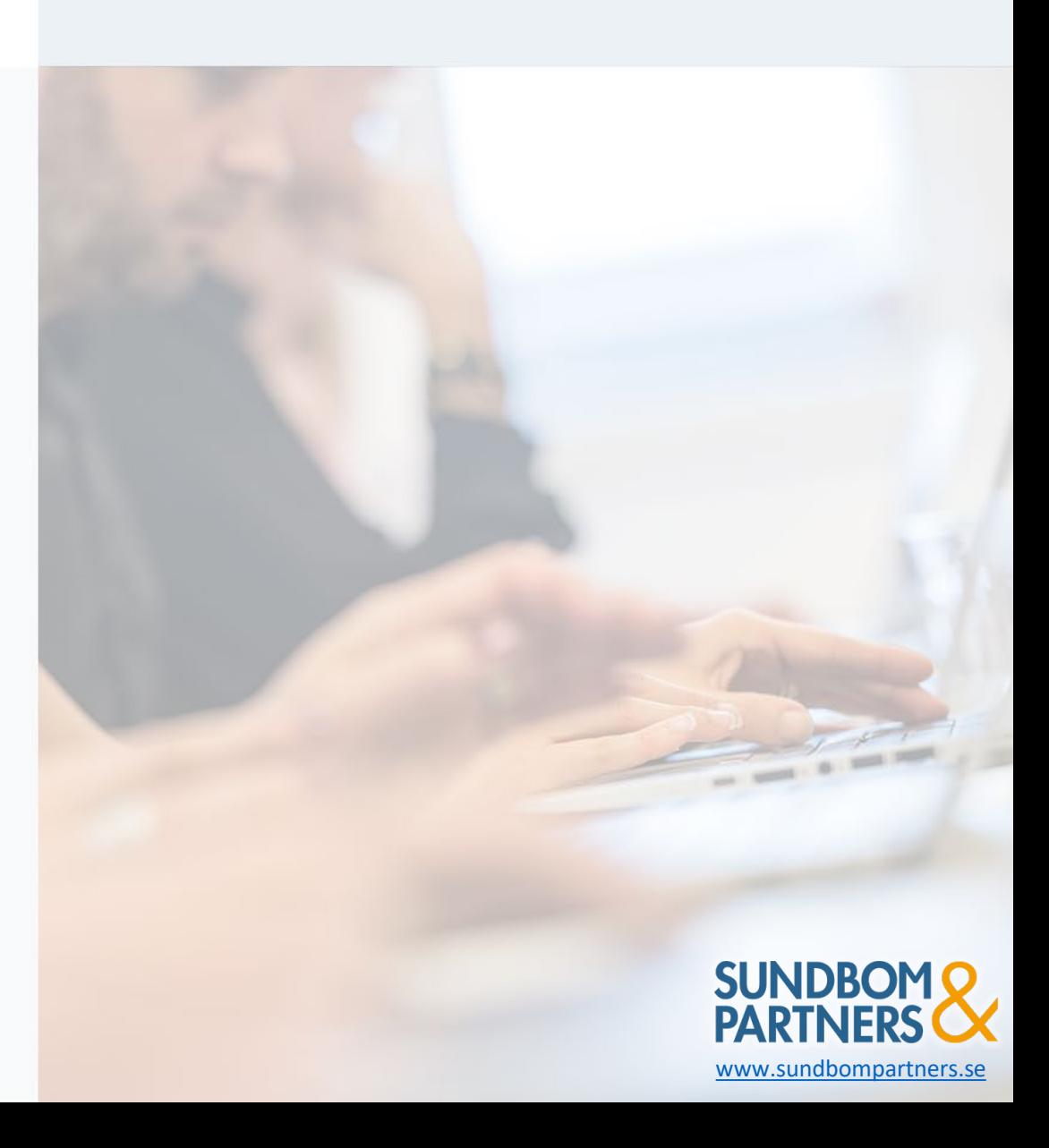

# Redovisning > Periodisering

- På radnivå i verifikationsregistering så finns en funktion för periodisering
- Kolumner för "Periodiseringstyp/Periodisering fr o m /Periodisering t o m" behövs läggas till
- Det kan läggas upp olika periodiseringstyper för att koppla mot olika konton t.ex. 1710, 1790
	- **Lokalhyra**
	- Försäkringar
	- Abonnemang
	- Övrigt

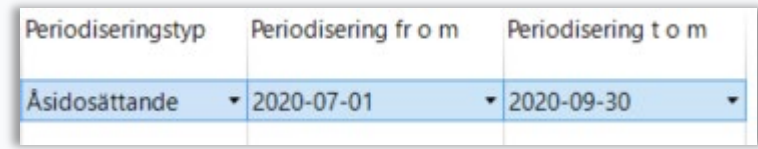

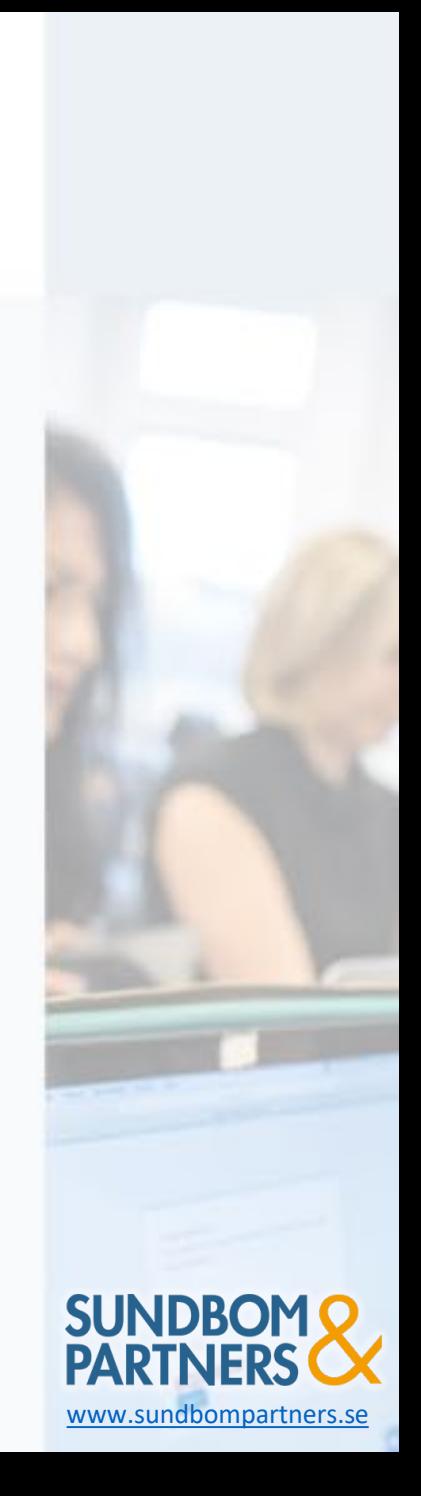

### Redovisning > Inverteringsbokning

- Används för att omboka verifikationer per automatik i bokslut
- Öppna upp den minimerade panelen till höger
	- Bocka i att journalen ska skapas, bokföras samt vilket datum som den ska vändas

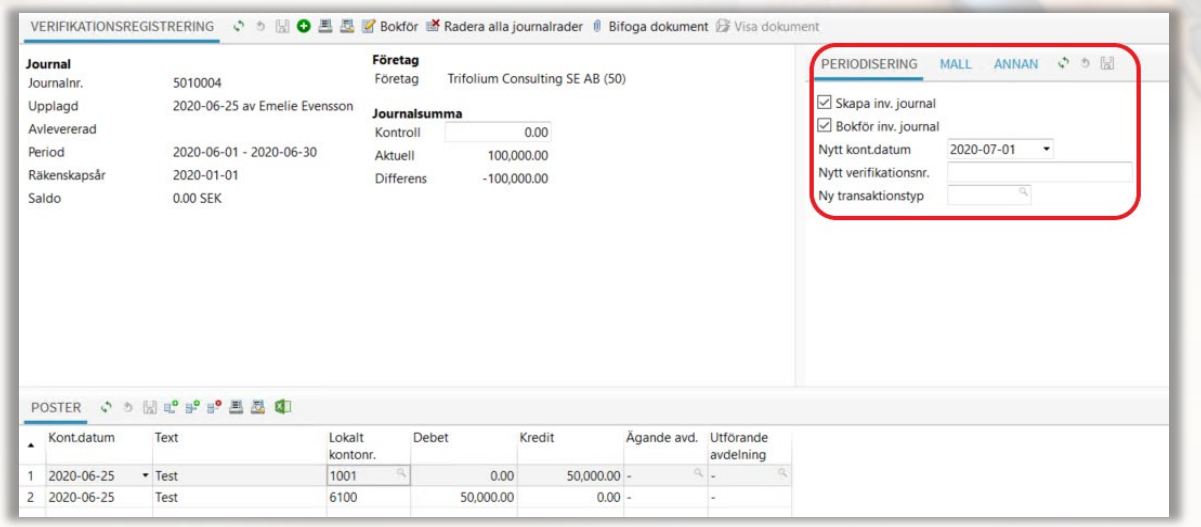

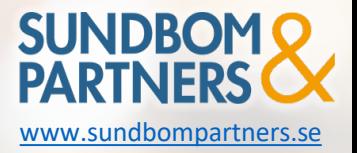

# Redovisning > Bokföring kund/leverantör

**RKL** Text **Debet** Kredit

- I verifikationsregistreringen så kan det bokföras in poster som rör kundreskontra/leverantörsreskontra.
	- Bokföra manuella inbetalningar mot fakturor
	- Bokföra bort fakturor mot kundförluster
- För att kunna göra det behövs kolumnen RKL läggas till
	- $R = Redovisning/Huvuddok$
	- K = Kundreskontra
	- L = Leverantörreskontra

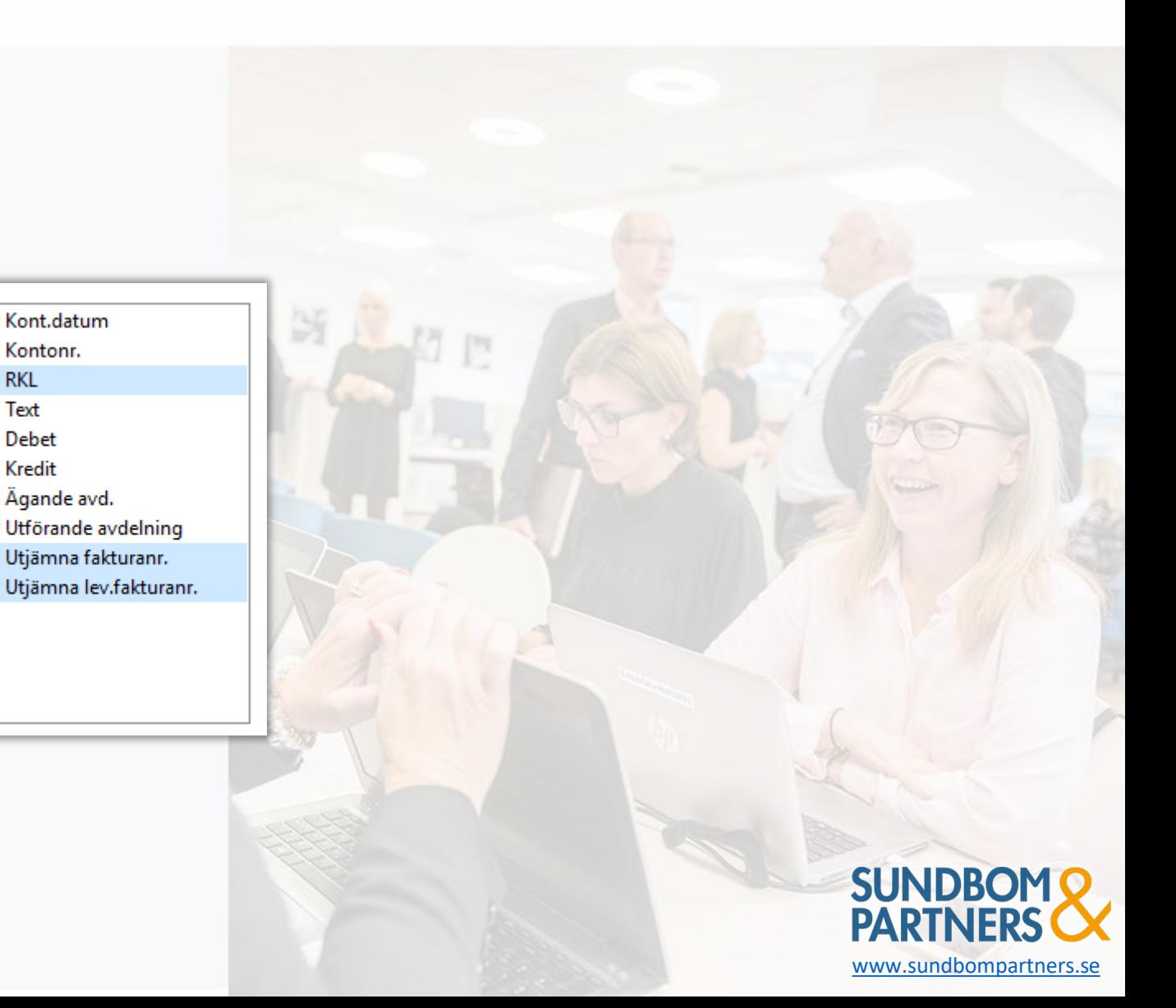

### Redovisning > Balansutjämning

### **Utjämning**

- Under fliken "Utjämning" kan det ske utjämning av balansposter
- Det går att utjämna poster på två sätt: "post för post" i transaktionslistan eller genom att välja  $\sum$ "markera alla för utjämning"
- Transaktioner som har utjämnats i systemet försvinner inte men de blir stängda, de transaktioner som inte är utjämnade är öppna

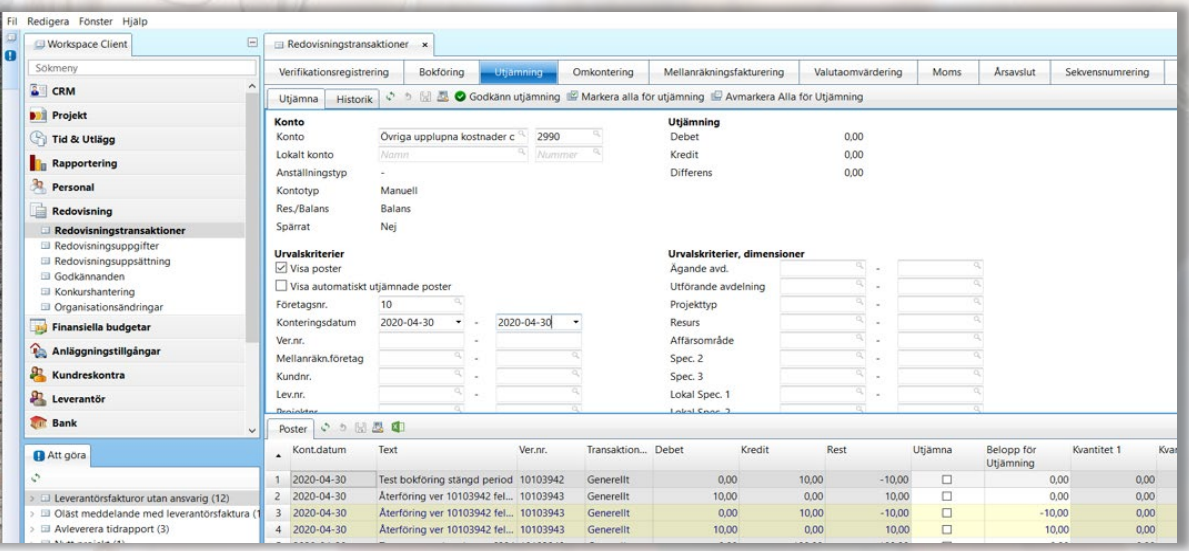

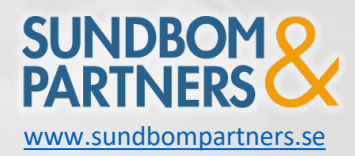

# Redovisning > Tips på kontouppsättning

#### **Konto**

- Det går att lägga upp olika fördelningskoder i systemet
- Vanligaste uppsättning är: Särskild Löneskatt
	- Ex. Om man kopplar fördelningskoden mot konto 7411 så bokför systemet automatiskt upp 24,26% på konto 7533/2943

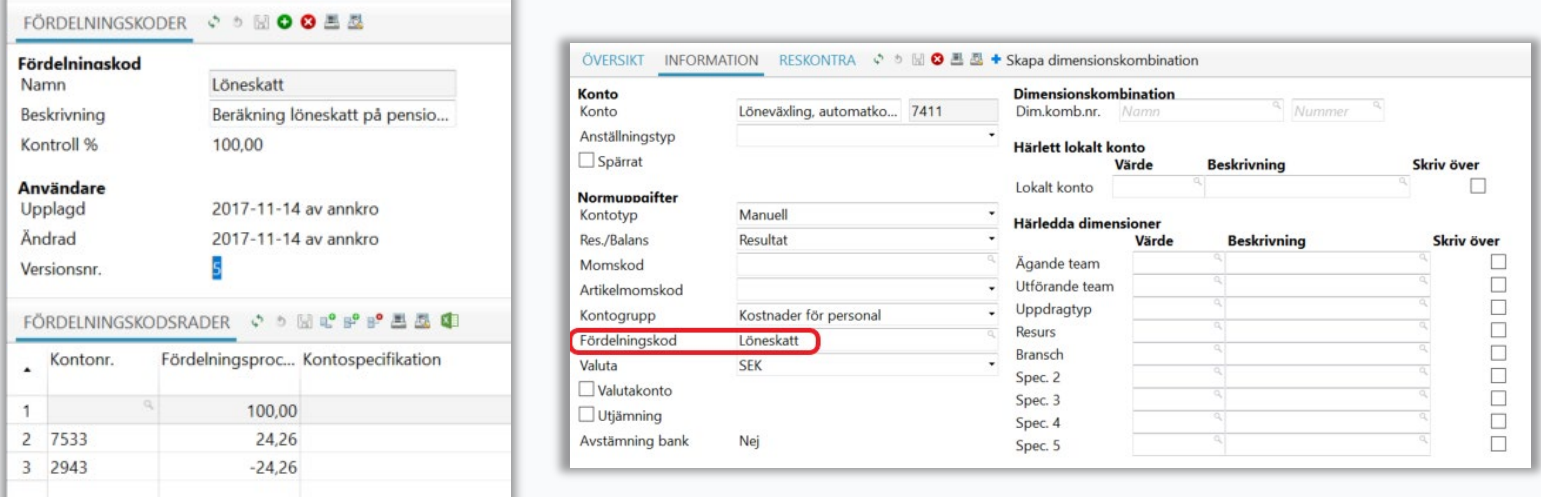

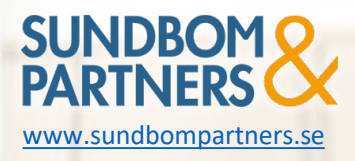

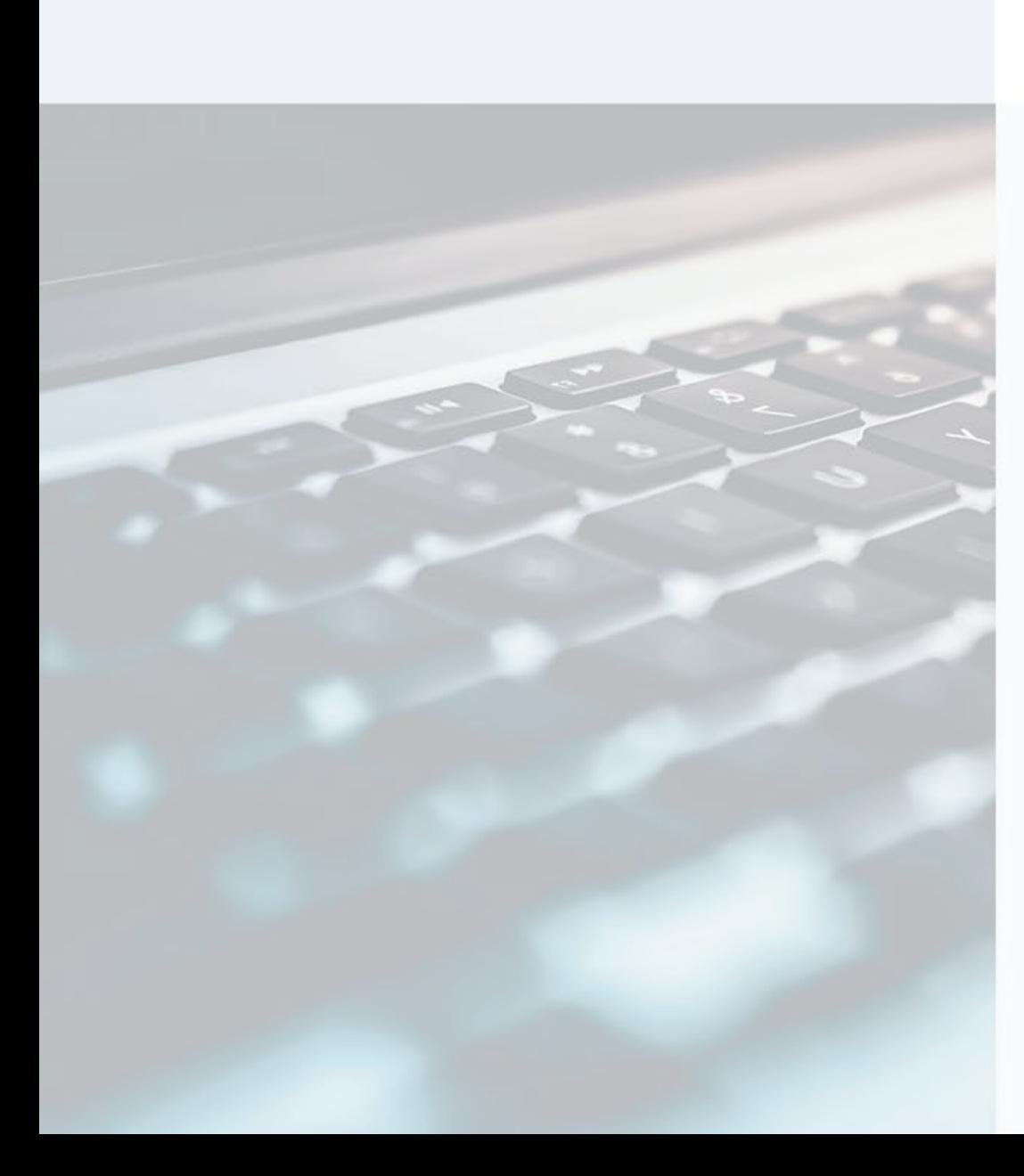

# Journalkopiering > Kopiering

### **Verifikationsjournalkopiering**

- Här kan kopiering ske av en tidigare bokförd journal
	- Bocka i kopiera och fyll i datumet när journalen ska vändas

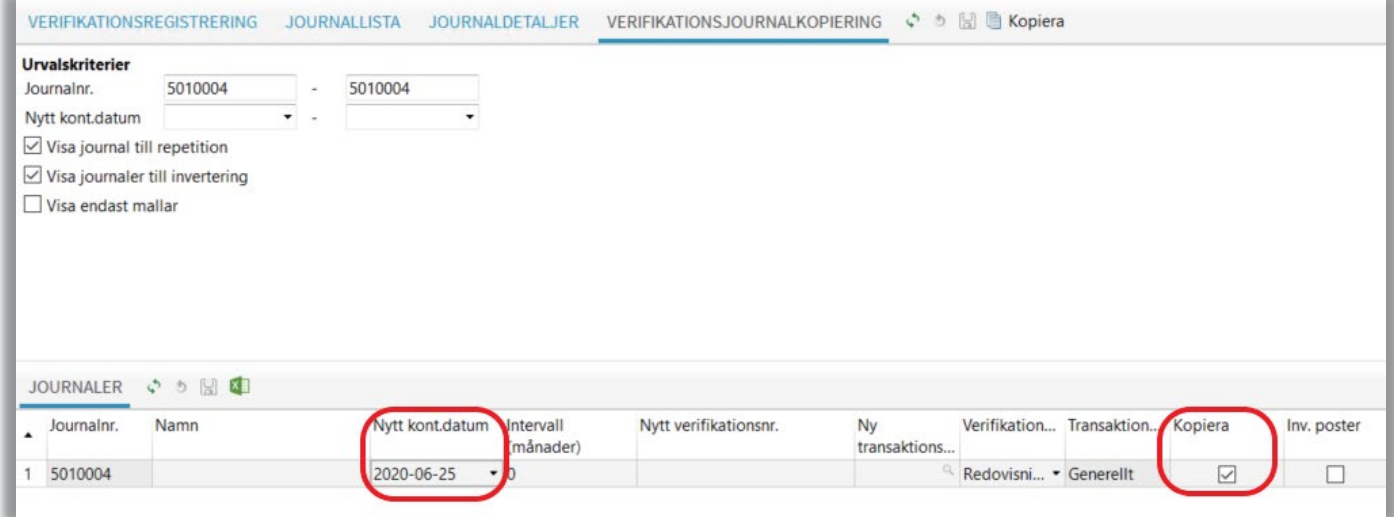

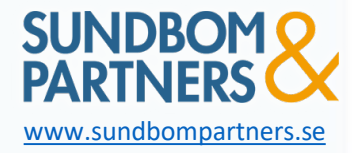

### Journalkopiering > Invertera poster

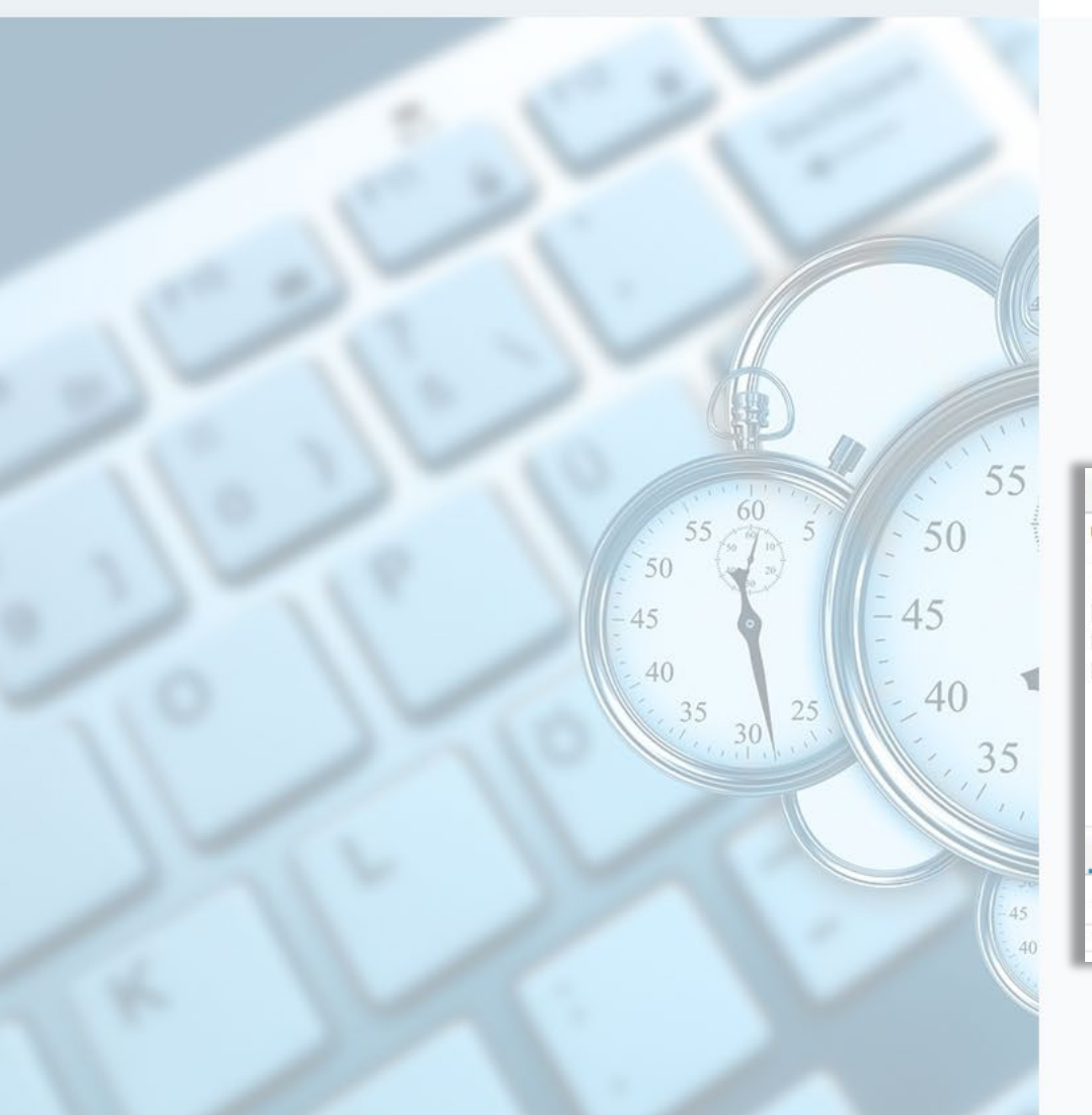

#### **Verifikationsjournalkopiering**

- Här kan vändning ske av en tidigare bokförd journal
	- Ex. om det bokförts på felkonto eller i fel period
- Glöm inte att bocka i både kopiera och invertera poster

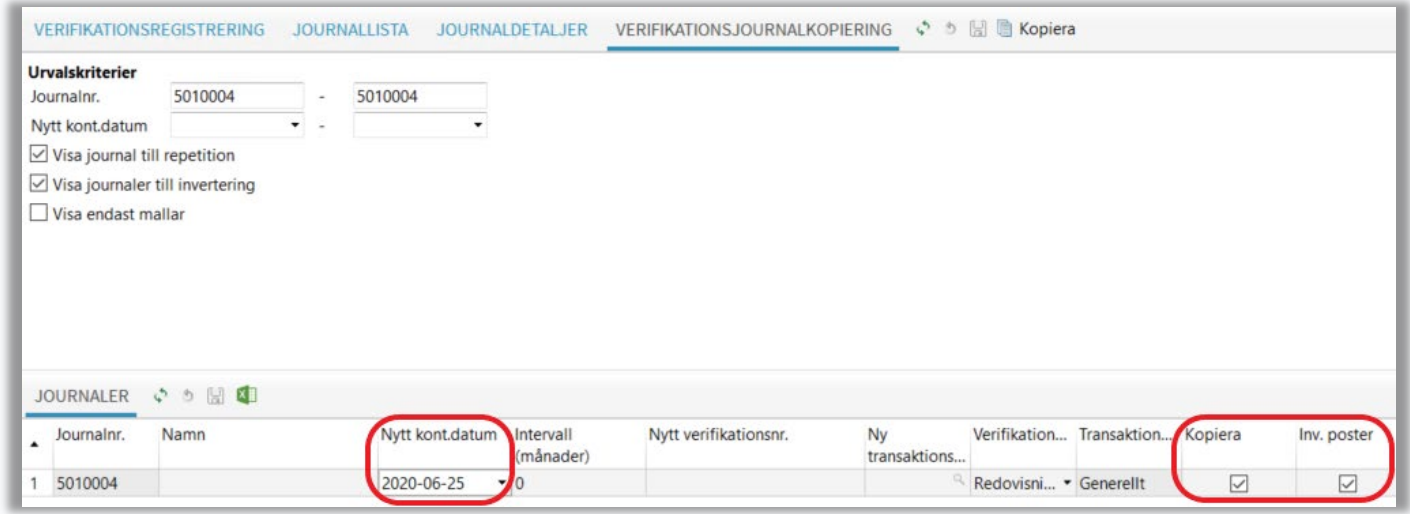

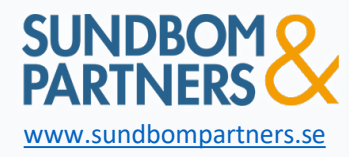

## Journalkopiering > Mallar

- Används för att skapa mallar för verifikationer som görs med jämna mellanrum
- Öppna upp den minimerade panelen till höger
	- Bocka i "Spara mall" samt fyll i vad mallen ska benämnas som

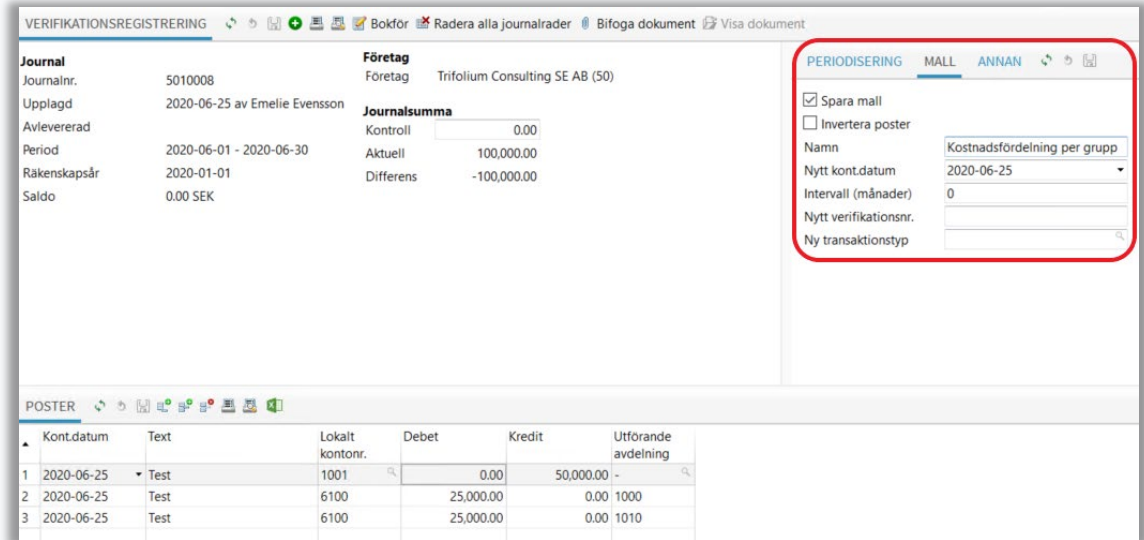

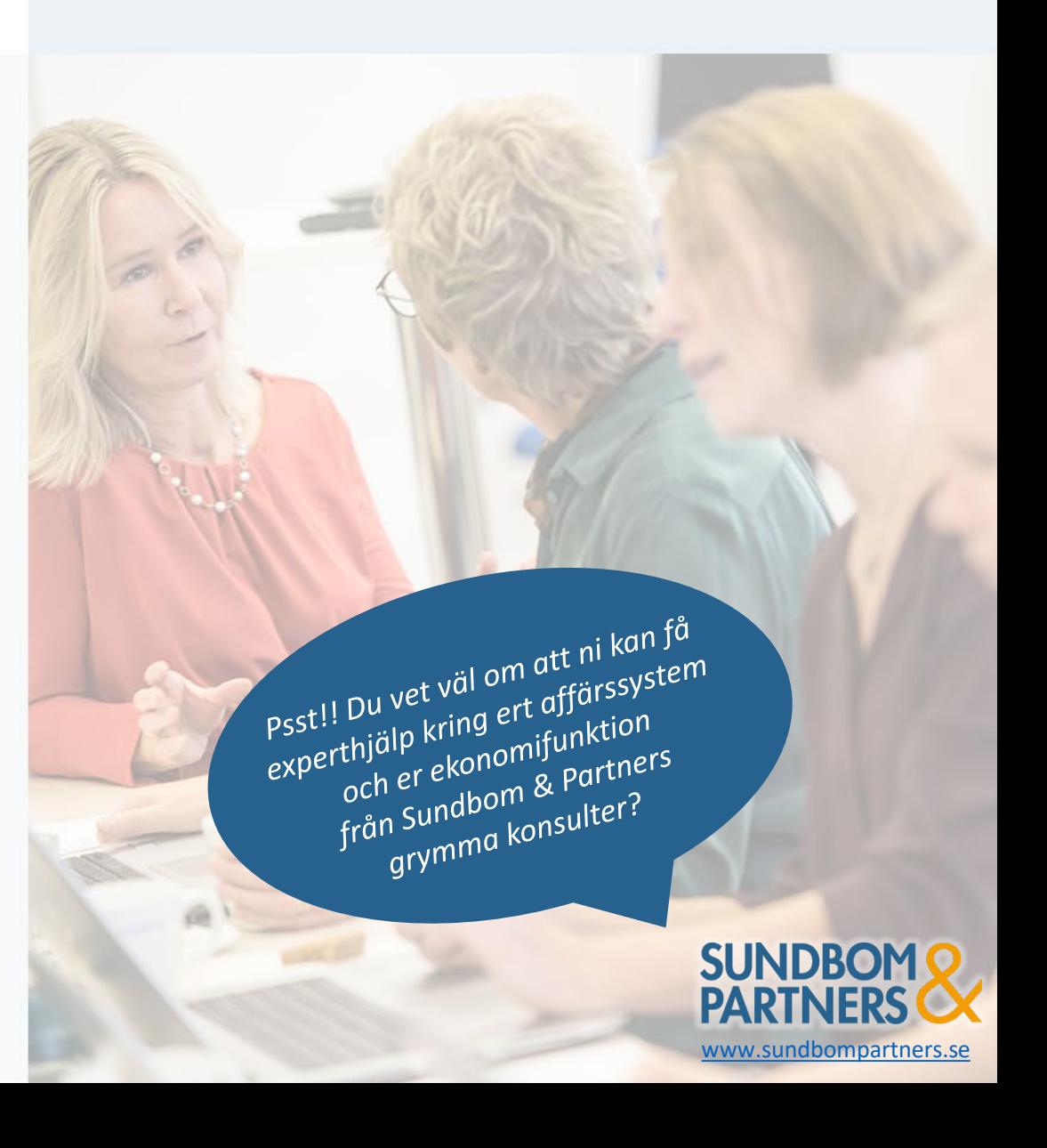

# Redovisning > Importfil

### **Användning av importfiler**

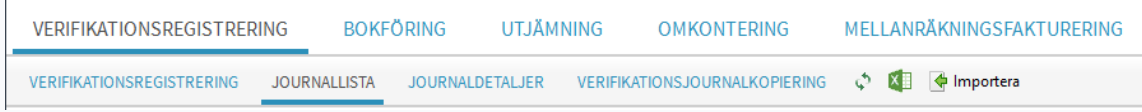

- Importfiler kan användas på många sätt i Maconomy
- Det krävs olika typer av importfiler för olika användning
	- Bokföring , t ex lönefiler, verifikationer
	- Budget för projekt
	- Årsbudget och prognoser
	- Ändring av uppsättning Maconomy

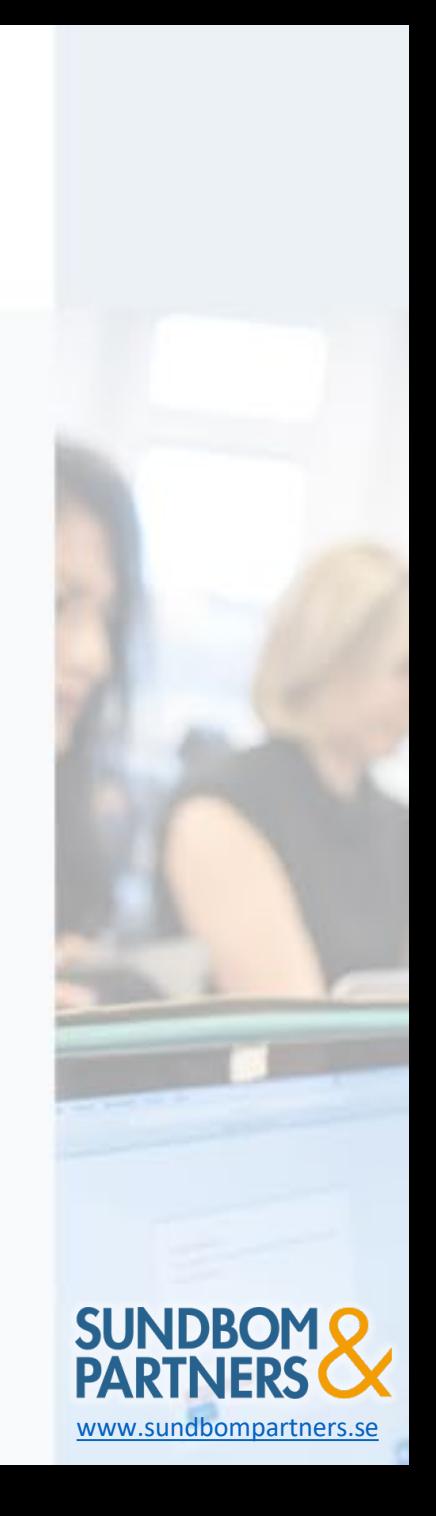

### Bokföring med importfil

#### **Lönefil och verifikation**

- Importfilen skall byggas i ett speciellt format så att Maconomy kan ta emot filen och bokföra på rätt sätt
- Lönefilens uppbyggnad kan t ex se ut så här:

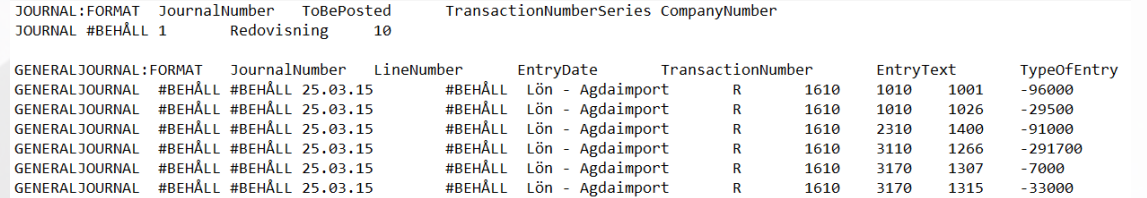

• Verifikationens uppbyggnad kan se ut så här:

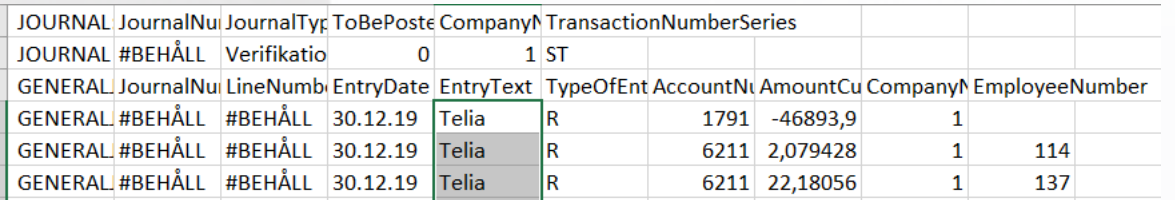

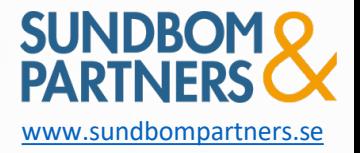

### Budgetera med importfil

### **Budget för projekt och redovisning**

- Fil kan importeras både för projekt och årsbudget
- Budget för projekt :

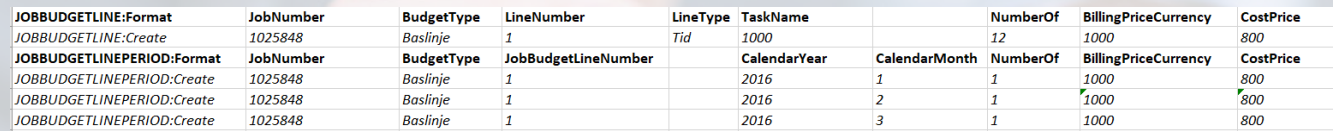

### Budget för Intäkter och kostnader:

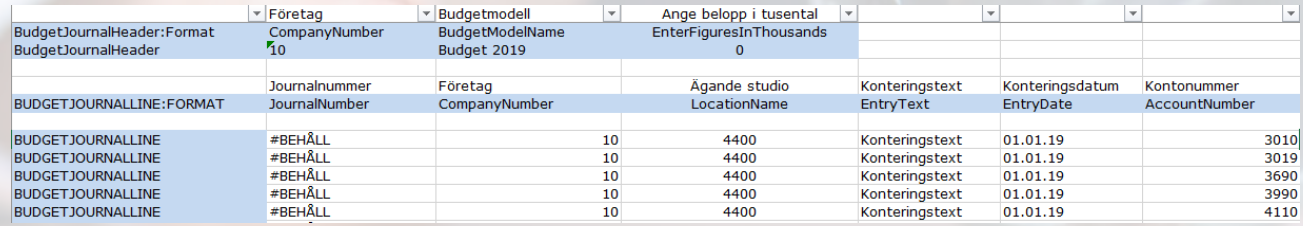

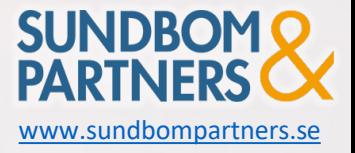

# Ändra i Maconomy med importfil

### **Importfilen kan användas för att ändra i uppsättningen i Maconomy**

#### • Uppläggning av nya leverantörer:

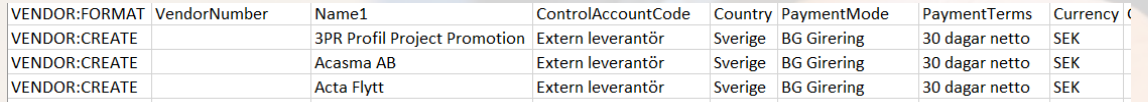

#### • Nya anläggningar:

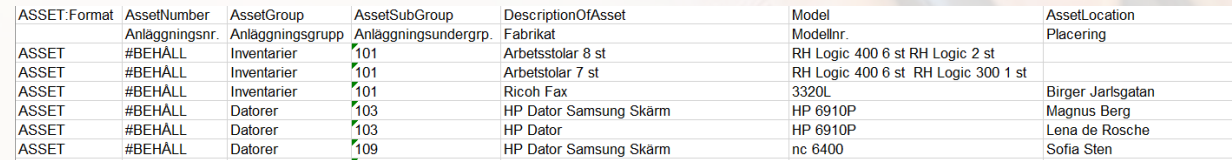

#### • Projektprislistor:

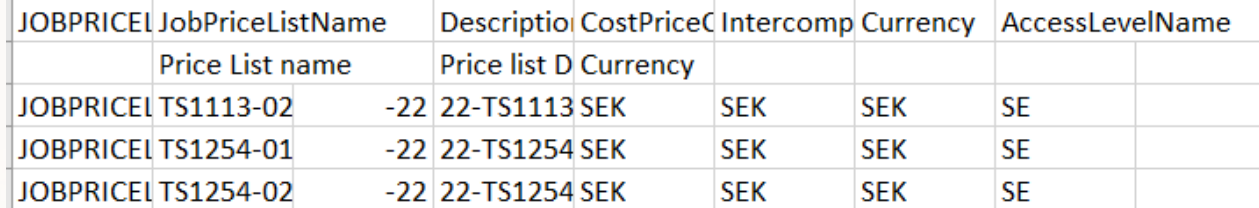

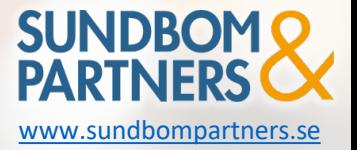

# Bokföringsperioder

Det går att välja mellan enkel stängning, stängning per kategori eller individuella transaktioner.

- Enkel stängning: stänger alla kategorier
- Stängning per kategori- välj stänga leverantörsreskontra men ha bokföringsperioden öppen.
- Stängning per individuella transaktioner, så som faktura, anläggningsförslag osv.

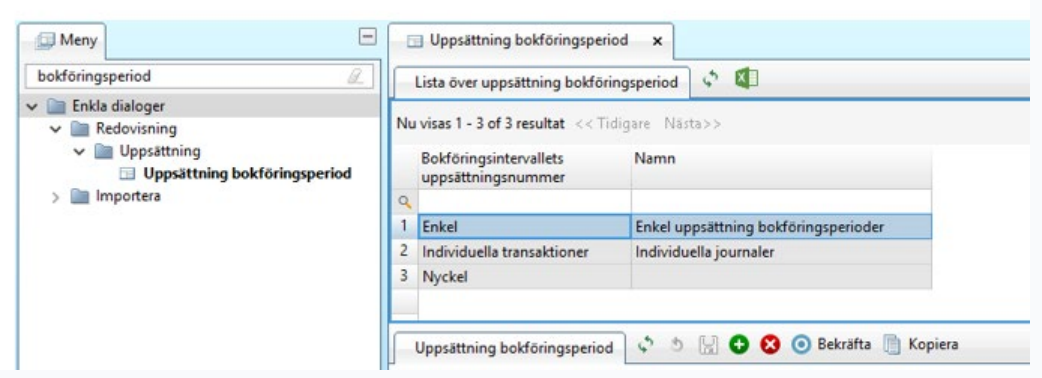

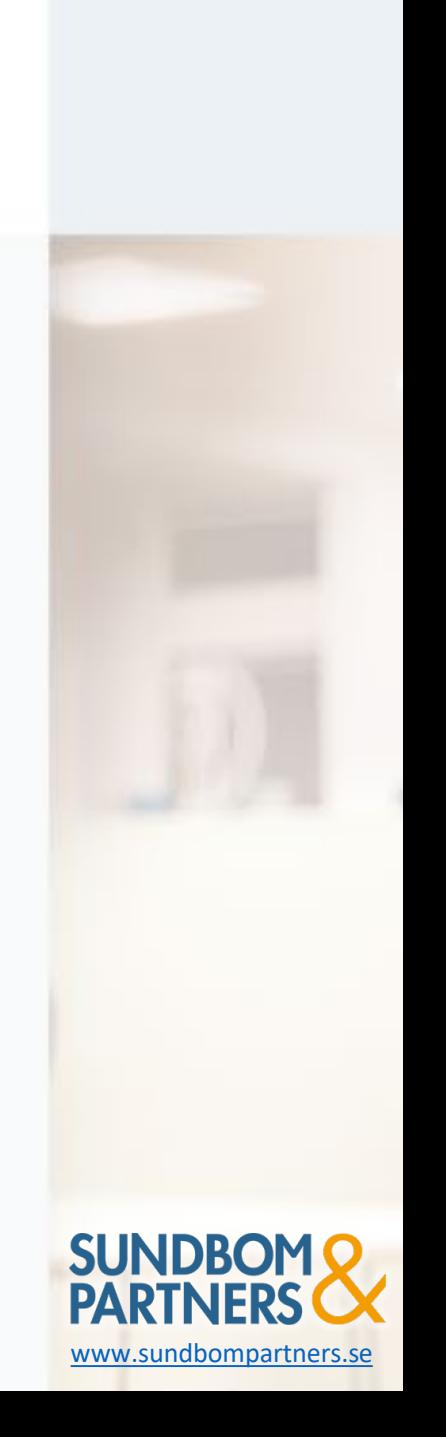

# Valutaomvärdering

I fliken **Valutaomvärdering** så går det att ta ut en rapport för att se hur mycket valutadifferenser som är bokat i en månad, efter att ha kontrollerat rapporten går det att boka beloppen som en orealiserad valutadifferens. Detta är valutadifferenser på alla öppna transaktioner mellan bokföringsdatum och registreringsdatum. Det visar på den valutadifferens som skulle ha varit bokförd om transaktionerna hade varit stängda på bokslutsdatumet. Maconomy bokar detta mot valutakonton i resultaträkningen och motkonto är balanskonto. Vid bokning så fyller man i Inverteringsdatum exempelvis den första i månaden efter.

Valutaomvärdering går att göra på huvudbokskonton, kundreskontran och leverantörsreskontra.

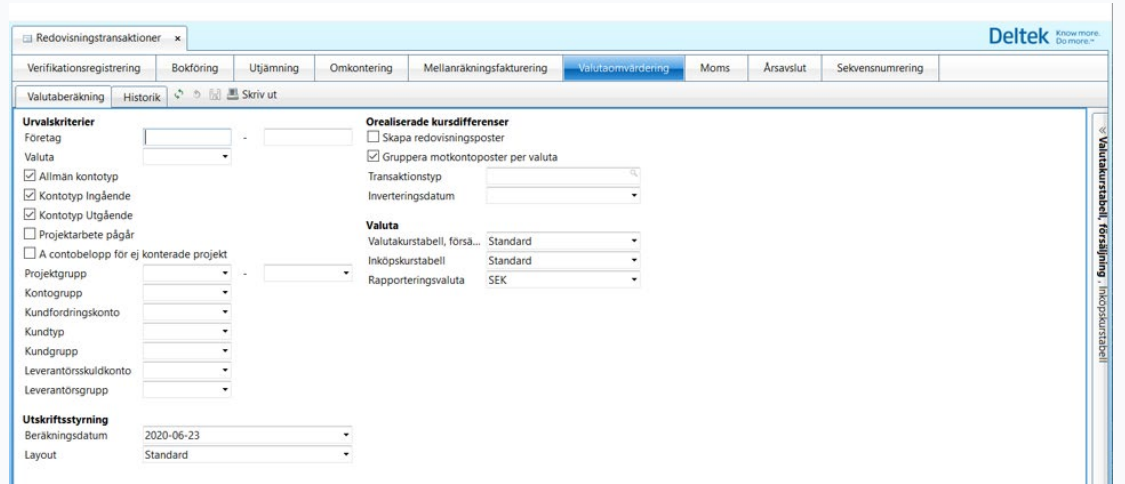

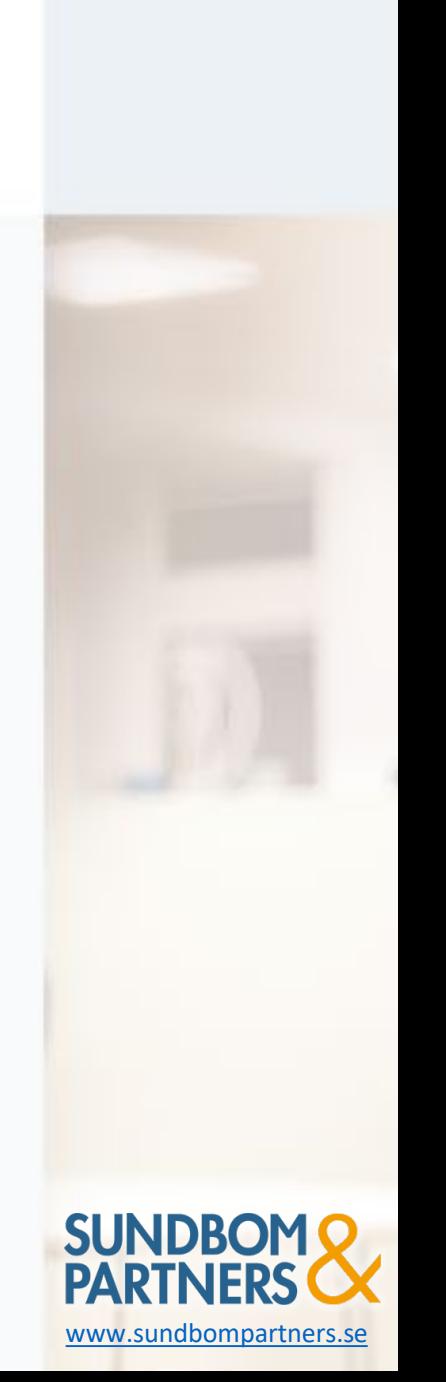

# Årsavslut i Maconomy

- Årsavslutskörning
	- Flyttar utgående balanser till ingående balanser
	- Kan köras flera gånger
- Att kontrollera innan årsavslutskörning
	- Kontrollera att nya upplagda konton under året är rätt märkta när det kommer till resultat och balans.
	- När körningen är gjord går det inte att ändra

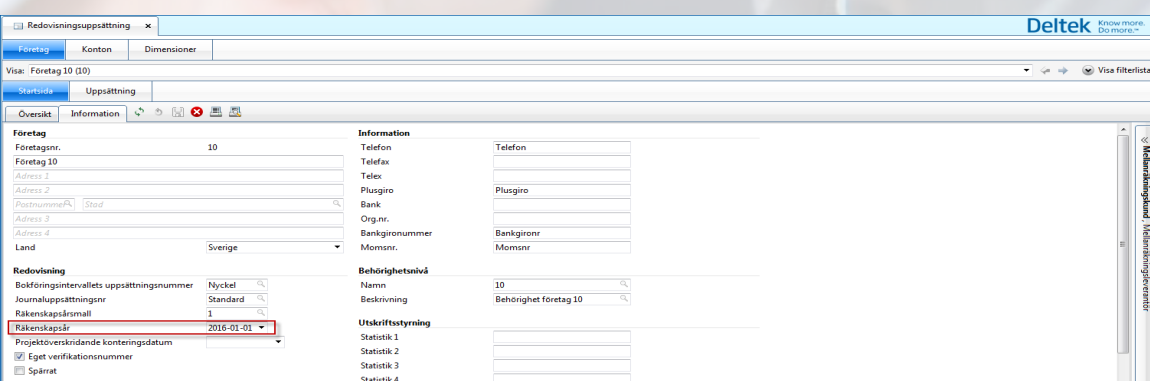

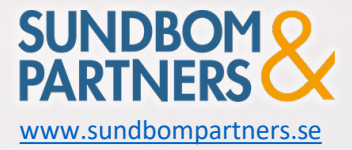

### Redovisning > Moms

**Arbetsflöde momsavstämning**

Momsavstämning sker varje månad i ett par olika steg

- > I Maconomy krävs månadsvis en momsavräkning för att nollställa alla momskonton
- Man gör en momsavräkning per bolag

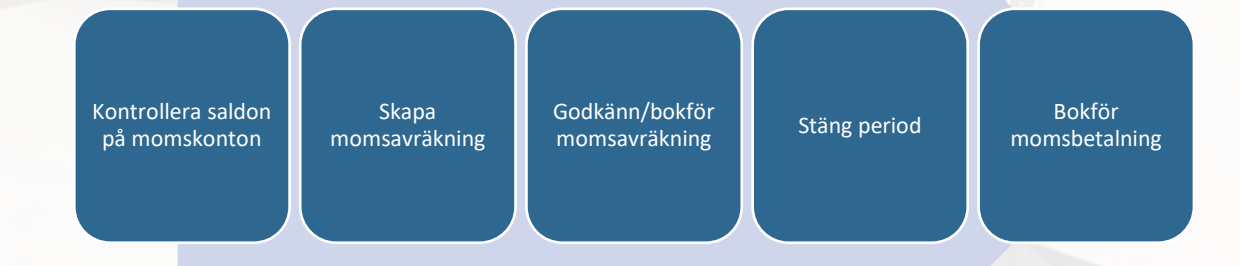

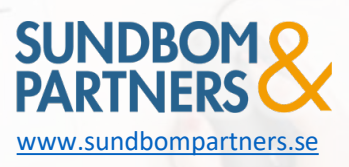

### Redovisning > Momskoder

#### **Momskoder**

Man kan sätta upp olika momskoder för olika momssatser och för att särskilja vara/tjänst samt EU/Export

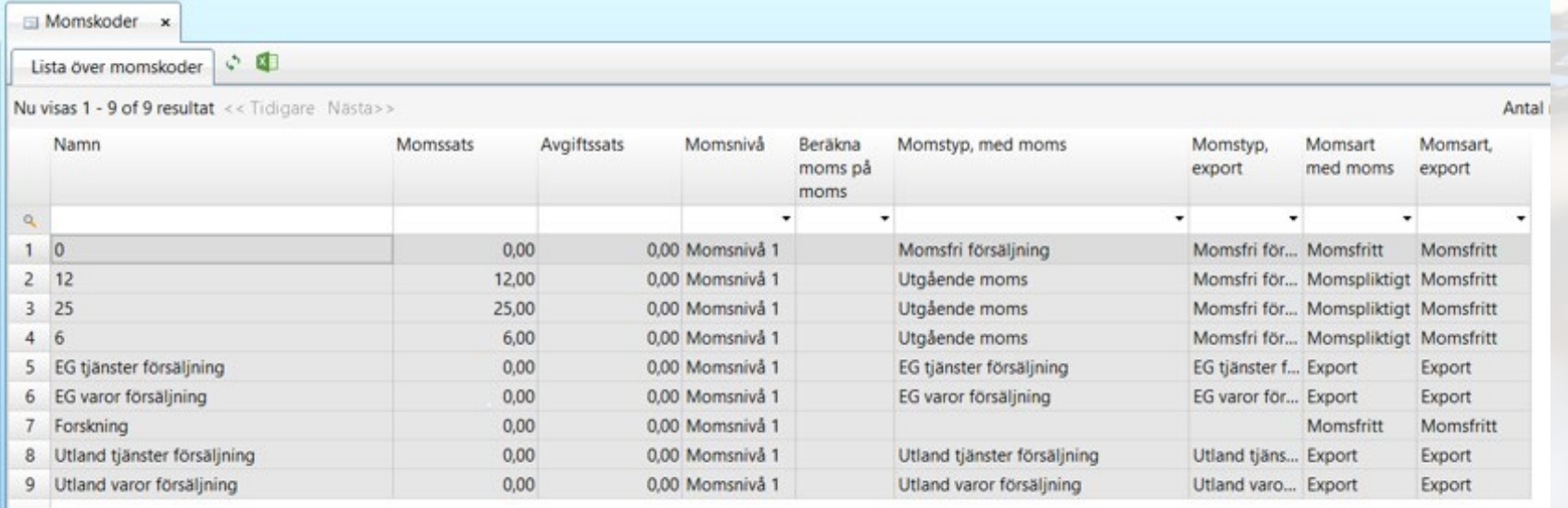

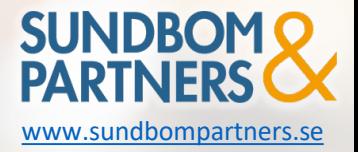

### **Inför momsavräkning**

Inför momsavräkning måste man kontrollera saldo på alla momskonton (26xx) I panelen till höger - Detaljer – kan du kontrollera kontering per momsart

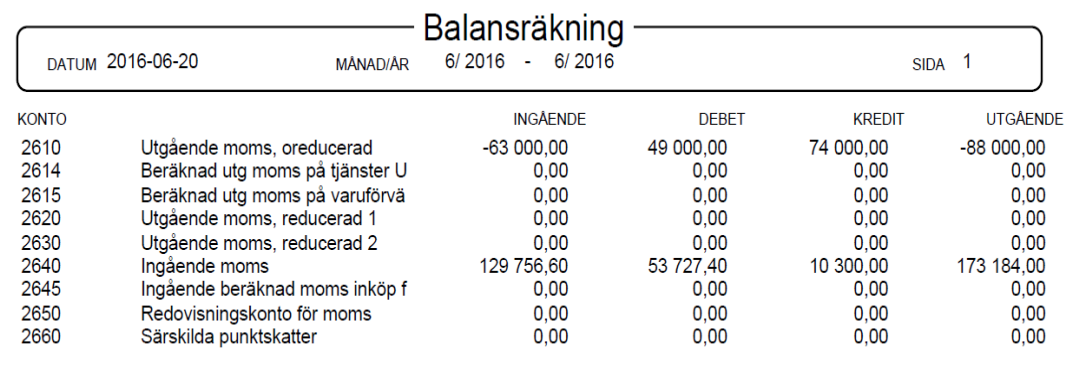

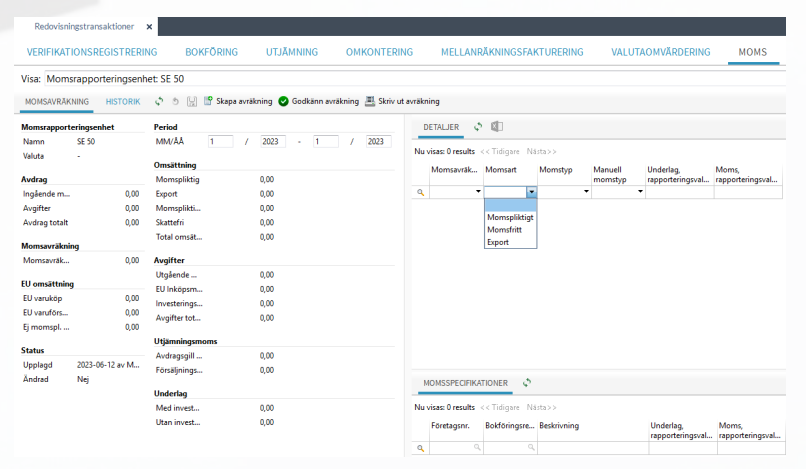

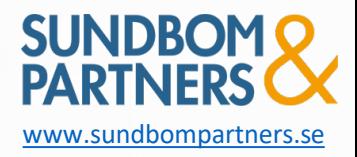

### **Momsavräkning**

- Säkerställ att momstransaktioner är bokförda. Tex. Leverantörsfakt/Kundfakt, utlägg.
- Egna bokföringsperioder per område och per transaktion
- Momsavräkning innebär att man nollställer alla momskonton och för över saldon till momsavräkningskontot.
- Viktigt att varje månad avslutas och stängs innan ny momsavräkning för nästa månad körs.

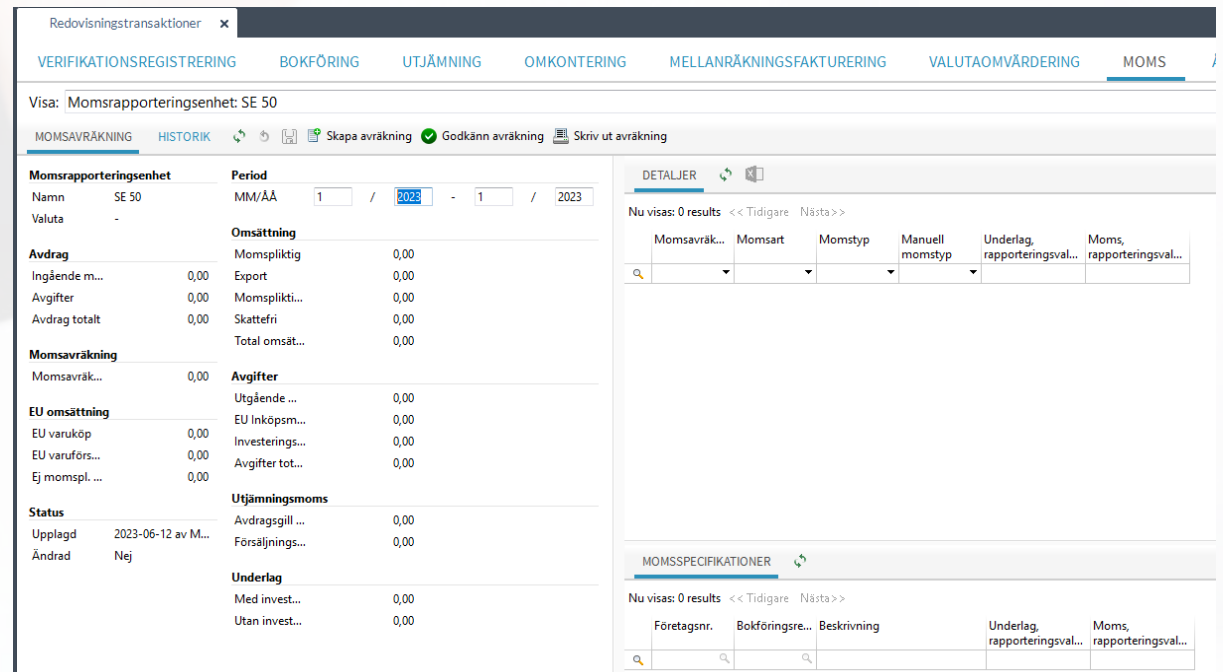

图 Skapa avräkning

#### TIPS! Sätt upp egna bokföringsserier för moms för att kunna göra momsavräkning i efterhand

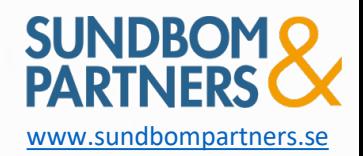

### **Godkänn momsavräkning**

Godkänn avräkning

- Skriv ut momsavräkningen och stäm av
	- När allt stämmer avslutar momsavräkningen

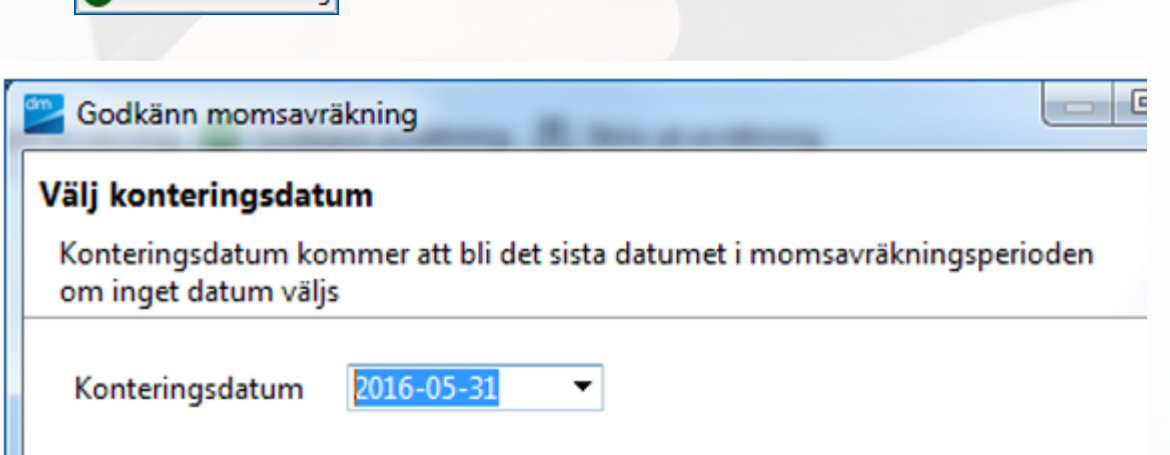

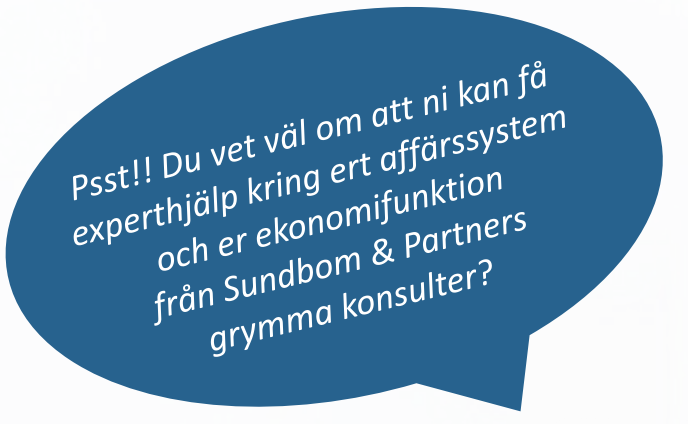

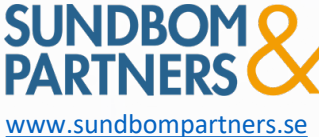

### **Bokför momsavräkning**

- Slutligen bokför man månadens momsavräkningen.
	- Vid bokföring flyttas momsbeloppen från ing./utg. momskonton till momsavräkningskontot. Samtidigt förbereds automatiskt en ny momsavräkning för nästa period.
	- Man kan göra om detta flera gånger ifall bokföring kommer in sent. Men man måste då göra en ny momsavräkning (tillägg)
	- När uttag/insättning på skattekontot har gjorts registreras momsbetalningen mot avräkningskontot med en verifikationsregistrering.
	- Glöm ej den periodiska sammanställningen, rapport byggs i Analyzer

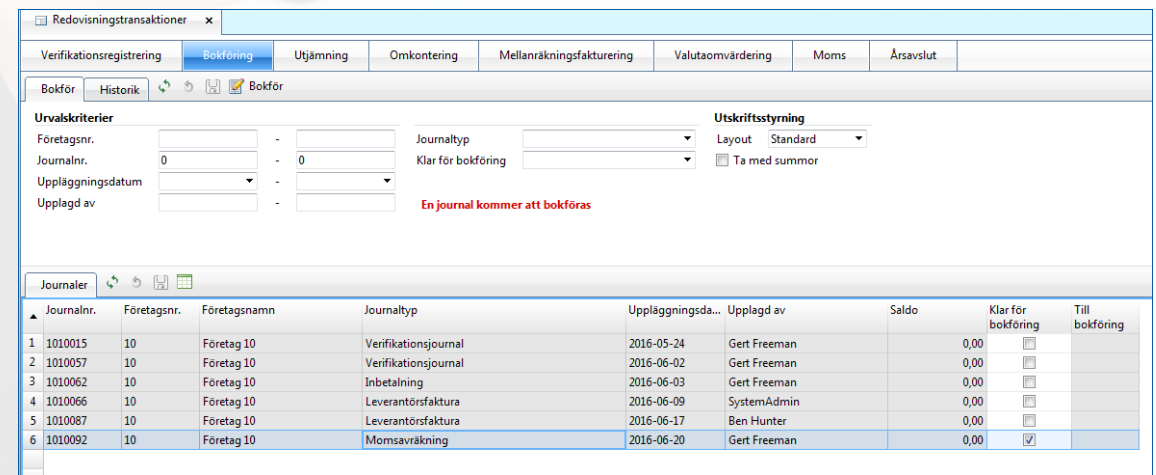

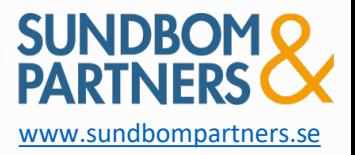

## Avstämning / Rapporter

### **Rapporter i WSC**

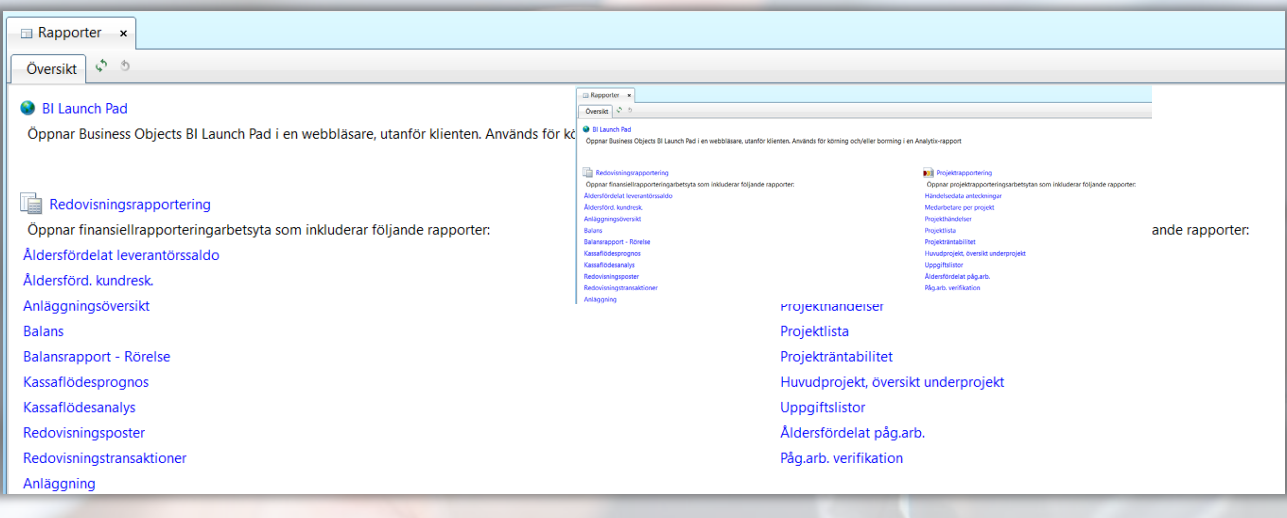

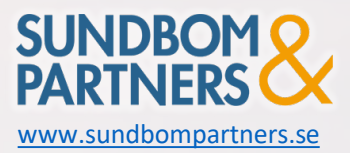

# Avstämning / Rapporter

### **Analyzer**

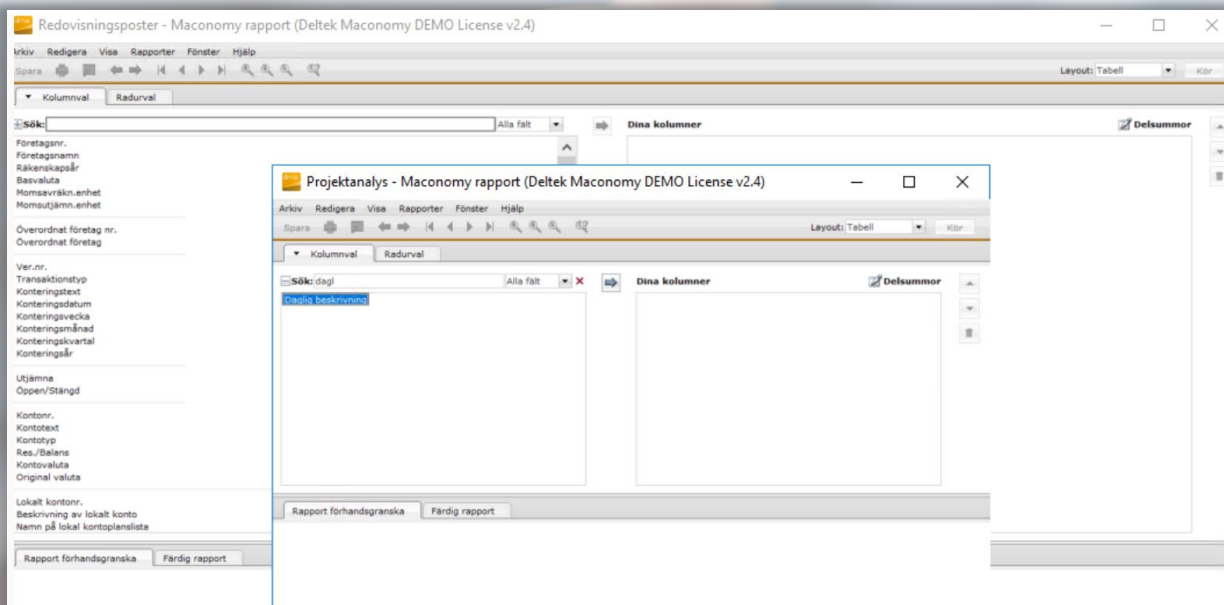

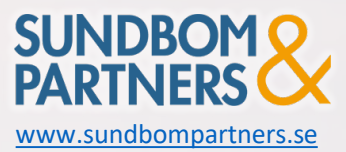

# Kodsträng / Dimensioner

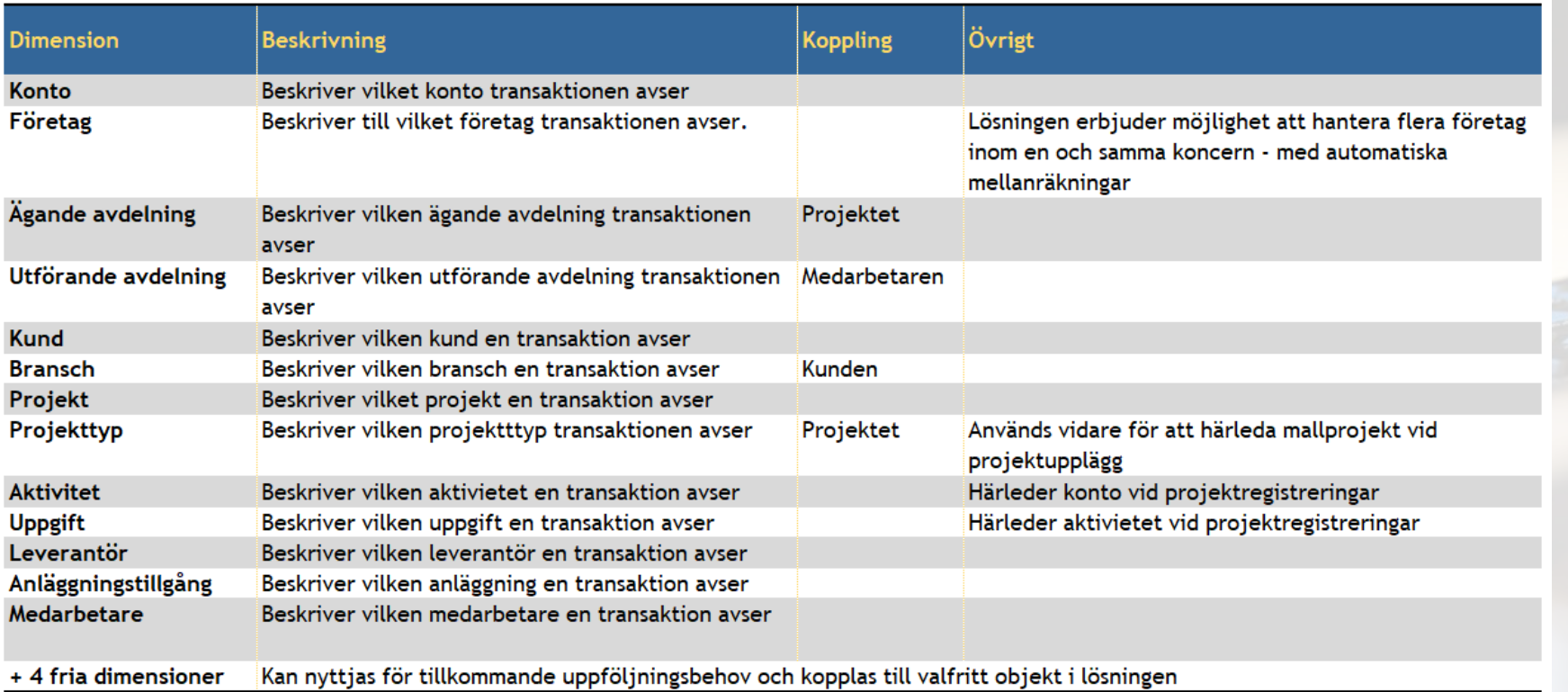

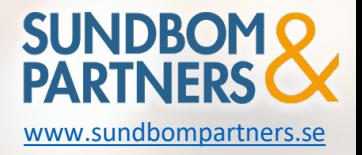

Utbildningsmaterial 2024 - Maconomy Framtaget av Sundbom & Partners AB [www.sundbompartners.se](http://www.sundbompartners.se/)

### Rådgivning

Affärssystemtjänster

Ekonomitjänster

### Affärssystem- och Ekonomikonsulter

- *Leverantörsoberoende*
- *Experter på projektintensiva verksamheter*

Behöver ni avlastning på ekonomiavdelningen eller stöd kring ert affärssystem? Vi hjälper er!

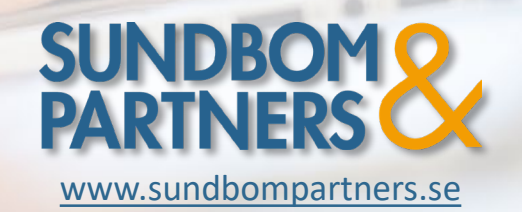

Detta material finns även att ladda ner på [www.sundbompartners.se](http://www.sundbompartners.se/)